# **SC Dimplex**

DL 50 WA2 DL 50 WE2 DL 50 WH2

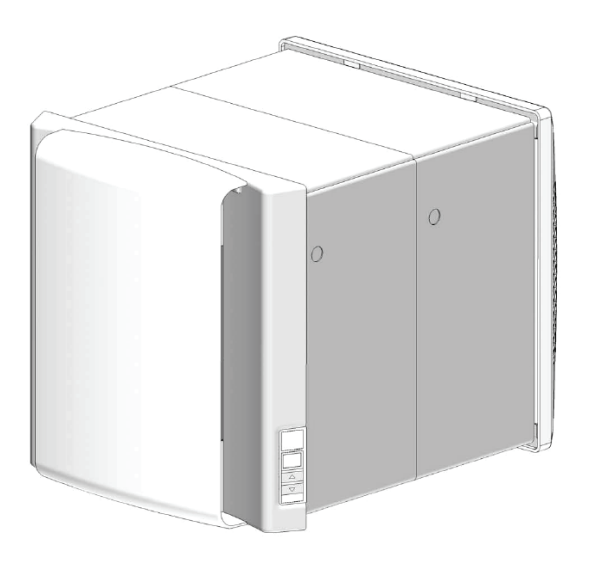

Wohnungslüftungsgerät mit Wärmerückgewinnung

Bedienungsanleitung

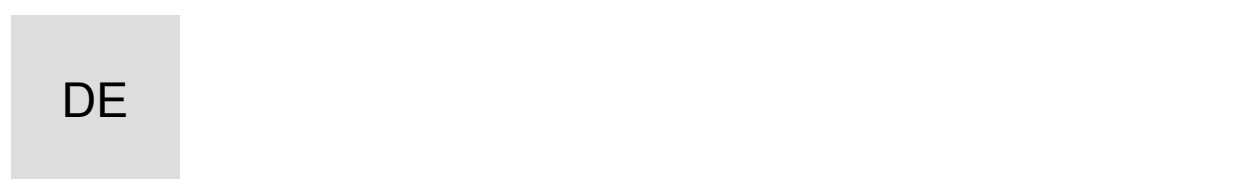

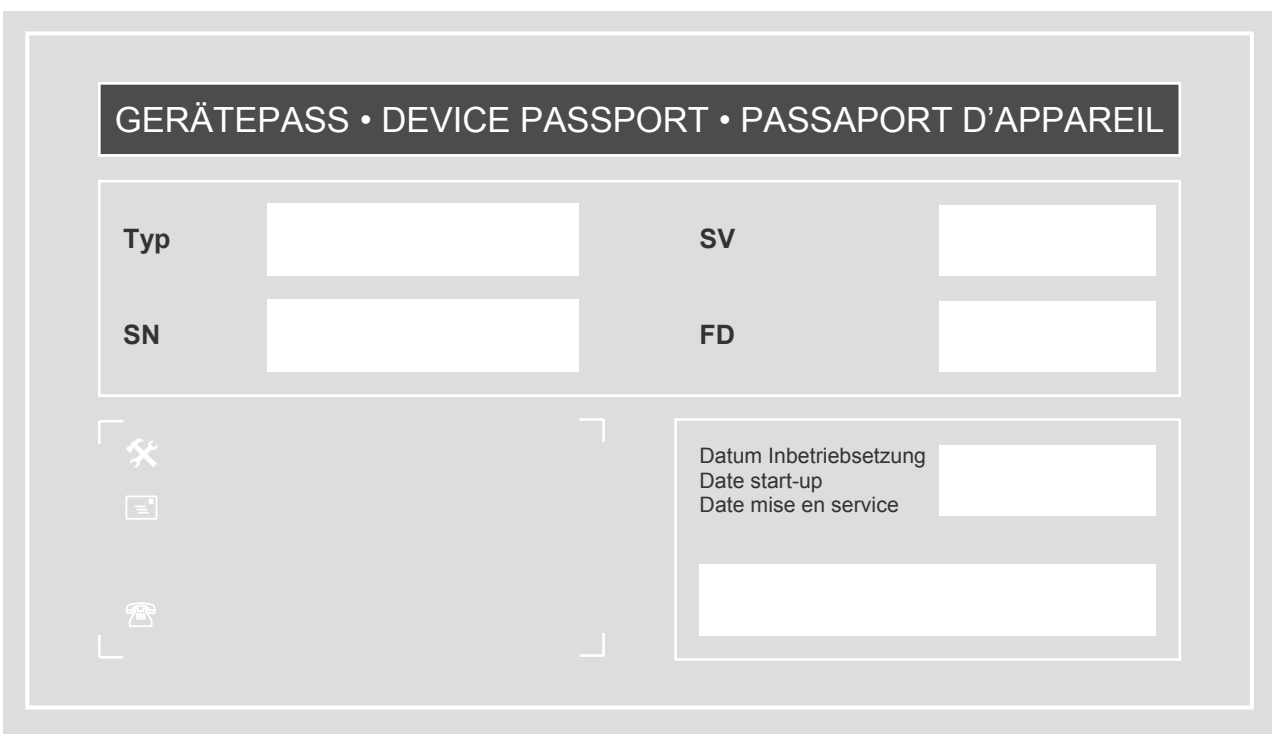

## Bedienungsanleitung

Für den Benutzer

DL 50 WA2 DL 50 WE2

DL 50 WH2

## **Inhaltsverzeichnis**

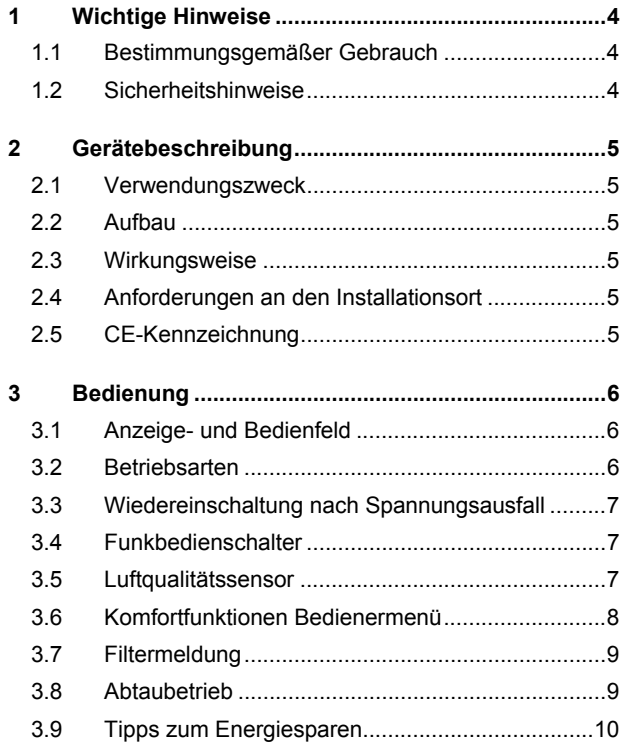

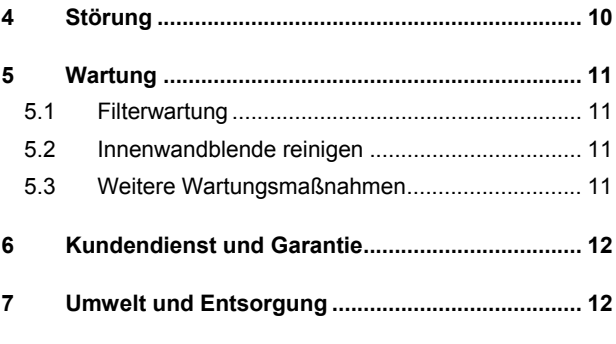

## **Anhang**

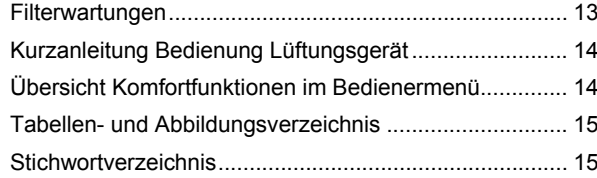

## **1 Wichtige Hinweise**

Besonders wichtige Hinweise sind in dieser Anleitung mit ACHTUNG! und HINWEIS gekennzeichnet.

## **! ACHTUNG!**

Warnung vor Gefahren und Fehlern, die schwere oder tödliche Verletzungen verursachen können oder ernste Folgen für das Produkt nach sich ziehen können.

## **hHINWEIS**

Nützliche Hinweise und zusätzliche Informationen.

Die Bedienungsanleitung richtet sich an den Bediener der Anlage, ist Bestandteil der Lüftungsanlage und muss jederzeit verfügbar sein. Sie ist bei Arbeiten dem Fachmann zur Beachtung auszuhändigen und im Falle eines Wohnungswechsels dem Nachmieter oder Besitzer zu übergeben.

#### **1.1 Bestimmungsgemäßer Gebrauch**

Das Lüftungsgerät ist ausschließlich zur Be- und Entlüftung von Wohnräumen vorgesehen. Der Einsatz muss in einer trockenen und frostfreien Innenraumumgebung erfolgen.

Ein anderer oder darüber hinausgehender Gebrauch gilt als nicht bestimmungsgemäß. Eine unsachgemäße Handhabung kann Schäden am Gerät und erhebliche Gefahren verursachen.

Änderungen oder Umbauten am Gerät sind nicht zulässig. Die Betriebssicherheit des Gerätes ist nur bei bestimmungsgemäßer Verwendung gewährleistet. Dazu zählt auch die Beachtung der zugehörigen Bedienungs- und Installations-Anleitung sowie weiterer produktspezifischer Unterlagen.

#### **1.2 Sicherheitshinweise**

Die Nichtbeachtung der Sicherheitshinweise kann sowohl eine Gefährdung für den Nutzer als auch für die Anlage zur Folge haben und führt zum Verlust jeglicher Schadensersatzansprüche.

## **! ACHTUNG!**

Dieses Gerät kann von Kindern ab 8 Jahren und darüber sowie von Personen mit verringerten physischen, sensorischen oder mentalen Fähigkeiten oder Mangels an Erfahrung und Wissen benutzt werden, wenn sie beaufsichtigt oder bezüglich des sicheren Gebrauchs des Gerätes unterwiesen wurden und die daraus resultierenden Gefahren verstehen!

Kinder dürfen nicht mit dem Gerät spielen. Reinigung und Benutzerwartung dürfen nicht durch Kinder ohne Aufsicht erfolgen!

#### **1.2.1 Installation**

Das Lüftungssystem ist von einem qualifizierten Fachmann unter Beachtung der Installationsanleitung, der Sicherheitsregeln für elektrische Ausrüstungen, geltender Normen und bestehender örtlicher Vorschriften sowie der Einhaltung von Regeln und Vorschriften zur Unfallverhütung sorgfältig zu installieren.

Eine unsachgemäße oder fehlerhafte Installation kann erhebliche Gefahren, z.B. schwere Unfälle oder Brände, verursachen. In der Bedienungsanleitung nicht beschriebene Einstellungen und Programmierungen können sicherheitsrelevant sein und dürfen nur durch einen Fachmann vorgenommen werden.

#### **1.2.2 Feuerstätten**

Der gleichzeitige Betrieb von Lüftungssystemen und Feuerstätten (z.B. Kamin, Kachelofen, Gastherme) unterliegt besonderen Anforderungen. Sicherstellen, dass während des Betriebs einer raumluftabhängigen Feuerstätte in der belüfteten Wohneinheit durch die Lüftungsanlage kein Unterdruck erzeugt wird. Länderspezifische sowie regional geltende Richtlinien und Vorschriften sind einzuhalten.

#### **1.2.3 Inbetriebnahme, Betrieb, Stillsetzung**

Der Anlagenbetreiber muss sich an Hand der Bedienungsanleitung über die Betriebs- und Wartungsvorgänge informieren.

Das Lüftungsgerät enthält Ventilatoren. Das Hineinlangen mit den Händen und Hineinstecken von Gegenständen in das Gerät, in Luftkanäle oder in Luftansaug- und Auslasselemente kann Verletzungen verursachen und zu Schäden am Gerät führen. Sicherstellen, dass Kinder und Personen mit eingeschränkten körperlichen oder geistigen Fähigkeiten nicht gefährdet werden.

Bei einem Defekt oder außergewöhnlichen Umständen (z.B. wenn die Anlage durch eine Naturkatastrophe unter Wasser steht oder stand) ist der Betrieb zu stoppen. Spannungsversorgung abschalten und einen Fachmann hinzuziehen.

#### **1.2.4 Wartung, Reparatur, Ersatzteile**

Um einen dauerhaft sicheren Betrieb zu gewährleisten, ist die Lüftungsanlage regelmäßig zu warten. Alle über die Filterreinigung oder den Filterwechsel hinausgehenden Wartungs- und Reparaturarbeiten sind von einem qualifizierten Fachmann vorzunehmen. Vor Öffnen des Gerätes ist sicherzustellen, dass alle zugehörigen Stromkreise spannungsfrei geschaltet und gegen unbeabsichtigtes Einschalten gesichert sind. Ausschließlich Original-Ersatzteile des Herstellers einsetzen.

#### **1.2.5 Veränderungen**

Ein eigenmächtiger Umbau oder Veränderungen des Gerätes und des installierten Gesamtsystems sind nicht zulässig. Bauliche Veränderungen können einen Einfluss auf die Betriebssicherheit nehmen und sind daher mit einem Fachmann abzustimmen.

## **2 Gerätebeschreibung**

#### **2.1 Verwendungszweck**

Das Lüftungsgerät ist für die kontrollierte Be- und Entlüftung von frostfreien Wohnräumen konzipiert. Die Installation erfolgt in eine Außenwand. Das Lüftungsgerät ist nicht zur Bauwerkstrocknung vorgesehen.

#### **2.2 Aufbau**

Folgende Abbildung zeigt den grundlegenden Aufbau des Lüftungsgerätes.

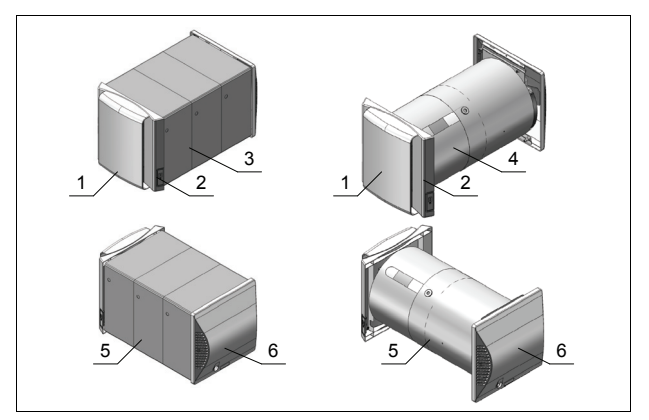

#### Abb. 2.1 Komponenten des Lüftungsgerätes

- 1 Innenwandblende mit Filter<br>2 Bediensinheit mit Display
- 5 Lüftungsgerät
- 2 Bedieneinheit mit Display<br>3 Wandhülse guadratisch Wandhülse quadratisch
- 4 Wandhülse rund
- (in der Wandhülse)<br>6. Außenwandblende 6 Außenwandblende
- 
- mit Kondensatablauf

#### **2.3 Wirkungsweise**

Das Lüftungsgerät ist mit zwei energiesparenden und leise laufenden Ventilatoren mit DC-Technologie ausgestattet und sorgt für einen kontrollierten Luftaustausch in Wohnräumen.

Verbrauchte Raumluft wird als *Abluft* abgesaugt und nach außen als *Fortluft* abgeführt. Gleichzeitig wird frische *Außenluft* angesaugt und als *Zuluft* gefiltert in den Raum eingebracht. Die beiden im Lüftungsgerät voneinander getrennten Luftströme werden über einen Kreuzgegenstrom-Wärmetauscher geleitet. Dieser gewinnt die in der Abluft enthaltene Wärme zurück und erwärmt die Zuluft. So bleibt der größte Teil der Heizenergie im Raum erhalten.

#### **2.4 Anforderungen an den Installationsort**

Die Installation des Lüftungsgerätes erfolgt in einer Außenwand von frostfreien, temperierten Räumen. Als Installationsort geeignet sind Außenwände in allen Wohn- und Schlafräumen sowie Küchen, Bäder, WC, Hauswirtschaftsräume und Lagerräume.

Zulässige Umgebungsbedingungen:

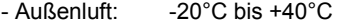

 $-$  Raumluft:  $+15^{\circ}$ C bis  $+35^{\circ}$ C\* Luftfeuchte kurzzeitig >90%, bei kühler Außenluft dauerhaft <75%

\* DL 50 WH2: +5°C bis +35°C

## **fl HINWEIS**

An der Außenwandblende kann Kondensatwasser abtropfen. Dadurch können bei Frost an der Außenwandblende Eiszapfen oder überfrierende Nässe am darunter liegenden Untergrund entstehen.

In Gebäuden mit noch hoher Feuchtelast nach der Bauphase kann es besonders bei kühlen Außenlufttemperaturen zu hohem Kondensatwasseranfall an der Außenwandblende kommen.

## **hHINWEIS**

Die Luftführung aller Luftein- und Luftauslässe nicht behindern, verdecken oder verschließen. Vom Fachmann vorgenommene Einstellungen nicht verändern.

Für die Luftzirkulation und Wartungsarbeiten sind ausreichende Freiräume einzuhalten. Der seitliche Abstand zu Wänden oder Gegenständen muss mindestens 10 cm betragen (Abstand zu Gardinen, Möbeln etc.), vor dem Gerät sind mindestens 50 cm Freiraum einzuhalten (wenn möglich mehr, um einen ungehinderten Luftstrom zu ermöglichen).

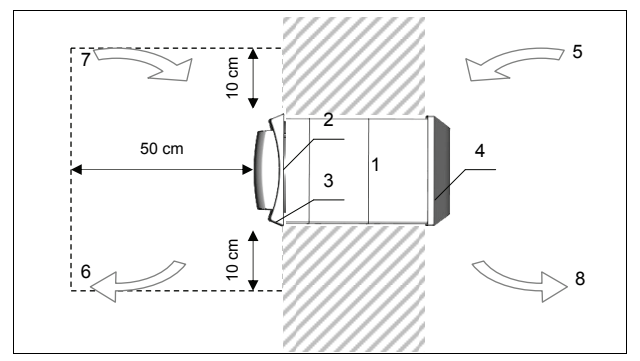

Abb. 2.2 Luftströme und Mindestabstände (Ansicht von oben)

- 1 Lüftungsgerät
- 5 Außenluft 6 Zuluft 7 Abluft<br>8 Eortlu

**Fortluft** 

- 2 Innenwandblende mit Filter 3 Bedieneinheit mit Display
	- 4 Außenwandblende
- **! ACHTUNG!**

Der gleichzeitige Betrieb des Lüftungsgerätes mit Feuerstätten unterliegt besonderen Anforderungen, für deren Einhaltung der zuständige Schornsteinfeger verantwortlich ist.

## **! ACHTUNG!**

Das Lüftungsgerät sowie die zugehörige Trennvorrichtung von der Spannungsversorgung jederzeit zugänglich halten.

Veränderungen am installierten Gerät sowie bauliche Veränderungen können einen sicherheitsrelevanten Einfluss bewirken und sind mit einem Fachmann abzustimmen.

#### **2.5 CE-Kennzeichnung**

Die Konstruktion und Ausführung des Wohnungslüftungsgerätes entspricht den relevanten europäischen Normen und Richtlinien und damit grundlegenden Gesundheits- und Sicherheitsanforderungen. Dokumentiert wird dies durch die EG-Konformitätserklärung sowie die CE-Kennzeichnung auf dem Gerät. Bei der Installation und dem Betrieb sind darüber hinaus länderspezifische Gesetze, Vorschriften und Richtlinien zu beachten.

## **3 Bedienung**

Der Betrieb des Lüftungsgerätes ist ohne zusätzliche Regelkomponenten möglich. Die Bedienung erfolgt am Anzeigeund Bedienfeld des Gerätes.

## **! ACHTUNG!**

Bei erkennbaren Schäden darf das Lüftungsgerät nicht betrieben werden. Trennen Sie das Gerät von der Spannungsversorgung und informieren Sie Ihren Installateur.

#### **3.1 Anzeige- und Bedienfeld**

Am Lüftungsgerät befindet sich an der rechten Seite der Innenwandblende ein Bedienfeld mit einer leuchtenden Segment-Anzeige. Die Anzeige informiert über den aktuellen Betriebsstatus des Lüftungsgerätes.

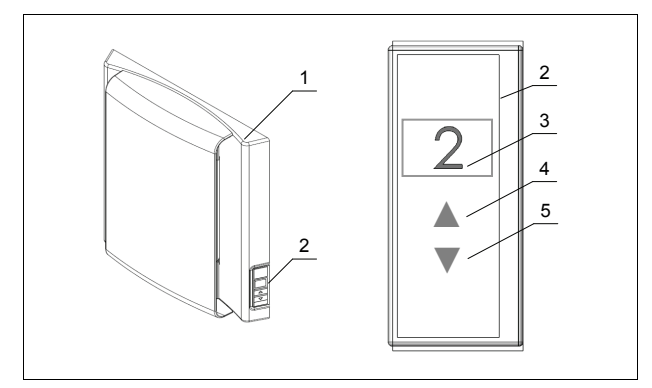

Abb. 3.1 Anzeige- und Bedienfeld

- **Innenwandblende** 2 Anzeige- und Bedienfeld
- 3 Segment-Anzeige
- 4 Bedientaste Weiter/Höher/Auswahl 5 Bedientaste Zurück/Tiefer/Abbruch

Mit den Tasten ▲ und ▼ werden die verfügbaren Betriebsarten aufwärts und abwärts eingestellt. Jede Betätigung wechselt die Betriebsart in der im Kapitel Betriebsarten aufgeführten Reihenfolge.

## **hHINWEIS**

Das Display schaltet sich 10 s nach jeder Tastenbetätigung ab, wenn die Bedarfsanzeige aktiviert ist (siehe Kapitel Display-Funktion).

#### **3.2 Betriebsarten**

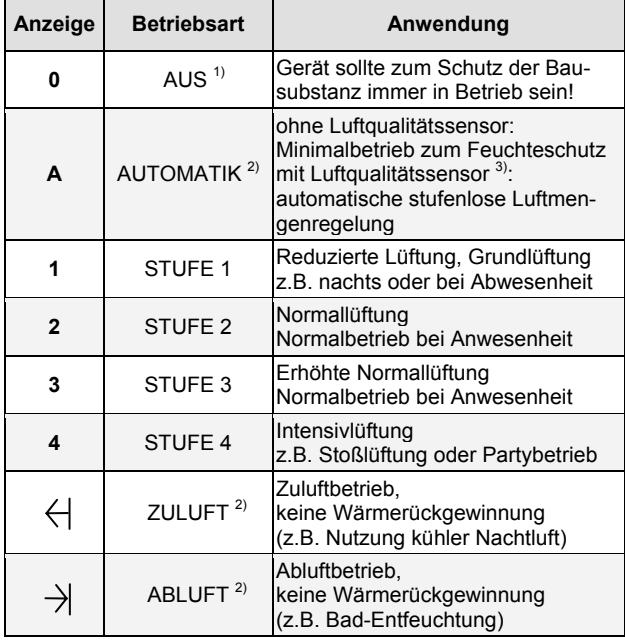

Tabelle 3.1 Betriebsarten

 $1)$  abhängig von Gerätekonfiguration (ggf. nicht vorhanden)

2) nicht Modell DL 50 WA2

3) optional für Modelle DL 50 WE2/WH2

#### **3.2.1** 0 **– AUS**

Die Ventilatoren des Lüftungsgerätes sind ausgeschaltet.\* Die Außenverschlussklappen sind geschlossen.\*

#### **i HINWEIS**

Nur kurzzeitig abschalten, z.B. für Filterwechsel. Bei dauerhafter Abschaltung des Lüftungsgerätes besteht die Gefahr von Feuchteschäden!

*\* abhängig von Gerätekonfiguration, ggf. nicht einstellbar bzw. abweichend konfiguriert (Fragen Sie Ihren Fachinstallateur)* 

## **3.2.2** A **– Automatik-Betrieb (nur DL 50 WE2/WH2)**

In der Betriebsart Automatik arbeitet das Lüftungsgerät im Minimalbetrieb, sofern kein Luftqualitätssensor angeschlossen ist.

Für einen besonders sparsamen Betrieb sorgt die bedarfsgerechte Steuerung des Lüftungsgerätes durch einen Luftqualitätssensor (Option nur für Modelle DL 50 WE2/WH2). Der Volumenstrom wird im Automatik-Betrieb in Abhängigkeit der Abluftqualität stufenlos zwischen Stufe 1 und Stufe 3 geregelt (bei inaktivem Display zwischen Stufe 1 und Stufe 2). Die Drehzahl der Ventilatoren wird bei erhöhtem Lüftungsbedarf nur so viel und so lange erhöht wie nötig. Bei geringem Lüftungsbedarf laufen die Ventilatoren mit geringen Drehzahlen und verbrauchen damit weniger Energie.

#### **3.2.3** 1 **– Reduzierte Lüftung, Grundlüftung**

Grundlüftung zur Vermeidung von Feuchteschäden, z.B. bei Abwesenheit oder nachts.

#### **3.2.4** 2 **– Normallüftung**

Normalbetrieb bei Anwesenheit, z.B. in Wohn- und Schlafräumen.

#### **3.2.5** 3 **– Erhöhte Normallüftung**

Normalbetrieb bei Anwesenheit mit erhöhtem Lüftungsbedarf, z.B. in Küche und Bad.

#### **3.2.6** 4 **– Intensivlüftung**

Stoßlüftung bei kurzzeitigem sehr hohem Lüftungsbedarf zum Abbau von Lastspitzen, z.B. beim Kochen, Duschen, Baden, Rauchen oder bei Anwesenheit vieler Personen.

#### **3.2.7 I – Zuluft-Betrieb (nur DL 50 WE2/WH2)**

Im Zuluftbetrieb wird die Wärmeenergie der Abluft nicht auf die Zuluft übertragen. Der Zuluftbetrieb dient der Nutzung kühler Außenluft, z.B. in kühlen Sommernächten. Die Wärmerückgewinnung ist ausgeschaltet, der Zuluftvolumenstrom entspricht der Normallüftung in Stufe 2.

## **hHINWEIS**

Im Zuluftbetrieb kann im Raum ein leichter Überdruck entstehen, wodurch ggf. das Öffnen oder Schließen der Zimmertür beeinflusst wird.

## *<b>H* HINWEIS

Auskühlschutz / Frostschutz des Raumes: um ein zu weites Absenken der Raumtemperatur zu verhindern, schaltet das Lüftungsgerät bei Unterschreiten der Zuluft-Temperatur von +5°C nach 300 min automatisch in den Wärmerückgewinnungsbetrieb zurück.

#### **3.2.8 I – Abluft-Betrieb (nur DL 50 WE2/WH2)**

Im Abluftbetrieb wird die Abluft ohne Wärmerückgewinnung nach außen abgeführt. Der Abluftbetrieb kann zur Entfeuchtung genutzt werden, z.B. beim Duschen oder Kochen. Die Wärmerückgewinnung ist ausgeschaltet, der Abluftvolumenstrom entspricht der Normallüftung in Stufe 2.

## **H** HINWEIS

Im Abluftbetrieb kann im Raum ein leichter Unterdruck entstehen, wodurch ggf. das Öffnen oder Schließen von Türen beeinflusst wird.

#### **3.3 Wiedereinschaltung nach Spannungsausfall**

Nach einem Spannungsausfall startet das Lüftungsgerät automatisch in folgender Betriebsart:

- DL 50 WA2: Stufe 1
- DL 50 WE2/WH2: Automatik

(Werkseinstellung, ggf. abweichend konfiguriert)

#### **3.4 Funkbedienschalter**

#### (Option, nur DL 50 WE2/WH2)

Die Bedienung der Modelle DL 50 WE2 und WH2 kann optional mit einem oder mehreren Funkbedienschaltern erfolgen.

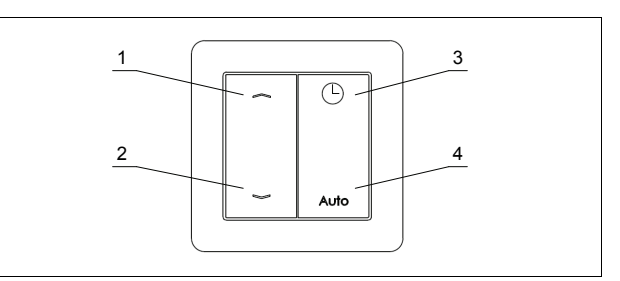

#### Abb. 3.2 Funkbedienschalter

- 1 Taste ▲  $(0^* > \text{Auto} > 1 > 2 > 3 > 4 > \leftrightarrow)$ <br>2 Taste 2 Taste ▼ (>>4>3>2>1>Auto>0\*)
- 
- \* abhängig von der Gerätekonfiguration, ggf. nicht vorhanden
- 3 Taste (Aktivierung zeitlich begrenzte Programmfunktion, anschließend Rückkehr zur letzten Betriebsart) 4 Taste **Auto**
- (ohne Raumluftsensor: **Minimalhetrieh**  mit Raumluftsensor: variabler Volumenstrom)

Mit den Tasten ▲ und ▼ werden die verfügbaren Betriebsarten aufwärts und abwärts eingestellt.

Die Taste  $\Theta$  aktiviert eine voreingestellte Programmfunktion und schaltet das Lüftungsgerät zeitlich begrenzt in die Programmabhängig definierte Betriebsart (Einstellung siehe Kapitel Bedienermenü / Programmfunktion). Nach Ablauf der Zeitdauer wird automatisch wieder in die zuvor aktive Betriebsart zurückgeschaltet. Ein Abbruch dieser zeitlich gesteuerten Programmfunktion erfolgt durch ein Umschalten in eine andere Betriebsart. Ein eventueller Spannungsausfall bricht diese Funktion ebenfalls ab.

Die Taste Auto schaltet das Gerät in den Minimalbetrieb. Falls das Gerät einen Raumluftsensor enthält (Option), wird der Volumenstrom in Abhängigkeit der Raumluftqualität automatisch stufenlos geregelt.

## **i HINWEIS**

Immer die zuletzt vorgegebene Betriebsart wird eingestellt, unabhängig wo die Bedienung erfolgte (per Funksignal oder am Bedientaster des Lüftungsgerätes).

#### **i HINWEIS**

Der Funkbedienschalter sendet nur Signale, wenn eine Taste betätigt wird (hörbares Klicken). Der Wandsender enthält keine Batterien und ist daher absolut wartungsfrei.

#### **3.5 Luftqualitätssensor**

(Option, nur DL 50 WE2/WH2)

Der Raumluftsensor ist nur im Automatikbetrieb aktiv (Funktion siehe Kapitel Betriebsarten - Automatikbetrieb).

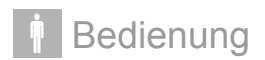

#### **3.6 Komfortfunktionen Bedienermenü**

Im Bedienermenü können durch den Nutzer Zusatzfunktionen eingestellt und Funktionen zur Erhöhung des Komforts individuellen Wünschen angepasst werden.

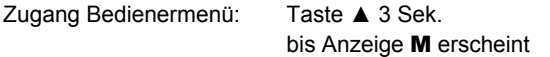

Auswahl und Einstellung der Menüfunktionen erfolgt mit den Tasten ▲ und ▼ mit folgenden Tastenfunktionen:

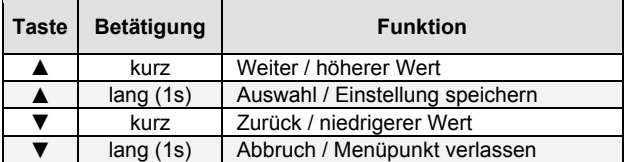

Nach Auswahl einer Menüfunktion blinkt jeweils die aktuelle Einstellung einmal. Ebenso blinkt zur Bestätigung die jeweils gespeicherte Einstellung einmal.

Um das Bedienermenü zu verlassen und in die Grundanzeige zurück zu kehren, die Taste ▼ 1s lang drücken (aus einem Untermenüpunkt heraus mehrfach).

#### **i HINWEIS**

Für Version WA2 nicht verfügbare Menüpunkte lassen sich auch mit längerem Tastendruck nicht auswählen.

Wird 180 Sekunden keine Einstellung vorgenommen, wird in die Grundanzeige zurück geschaltet.

#### **3.6.1** T **– Timer / Zeitfunktion**

Einstellung der Zeitdauer in h für die 2.Betriebsart (Nachtfunktion N).

Mögliche Einstellungen:

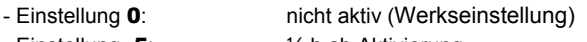

- Einstellung .5: ½ h ab Aktivierung

- Einstellung 1/2/6/8/10/12: 1/2/6/8/10/12 h ab Aktivierung

#### Wirkungsweise:

Ab dem Zeitpunkt der Programmierung einer Zeitdauer > 0 h wechselt das Lüftungsgerät in die im Menüpunkt Nachtfunktion definierte 2.Betriebsart (Nachtbetrieb). Nach Ablauf der Zeitdauer T wird in die zuvor aktive 1.Betriebsart (Tagbetrieb) zurückgestellt.

## **i HINWEIS**

Vor Aktivierung des Zeitprogramms durch Einstellung der Zeitdauer T muss die 2.Betriebsart im Menüpunkt N eingestellt sein!

#### Beispiel:

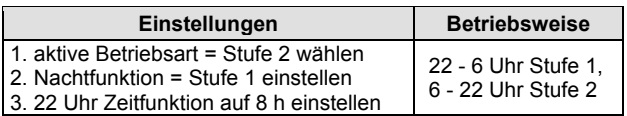

Das Wechseln der Betriebsarten wiederholt sich täglich zu den entsprechenden Zeiten, bis die Zeitfunktion durch Einstellung T0 deaktiviert wird.

## *<b>f* **HINWEIS**

Nach einer Unterbrechung der Spannungsversorgung wird die Zeitfunktion deaktiviert (Rücksprung zu Einstellung T0).

#### **3.6.2** N **– Nachtfunktion**

Einstellung der 2.Betriebsart (Nachtbetrieb) für die Zeitfunktion T.

Mögliche Einstellungen:

**0**: Aus  $-$  **A**: Automatik  $-$  **1**: Stufe 1 (Werkseinstellung)  $-$ 2: Stufe  $2 - 3$ : Stufe  $3 - 4$ : Stufe  $4 - 6$ **I** Zuluft –  $\rightarrow$ **I** Abluft

Wirkungsweise:

Siehe oben im Abschnitt Zeitfunktion.

#### **3.6.3** P **– Programmfunktion (nur DL 50 WE2/WH2)**

Auswahl eines definierten Zeitprogramms für den optionalen Funkbedienschalter (Taste mit Uhr-Symbol oben rechts).

Mögliche Einstellungen:

- Einstellung P0: 30 min AUS
- Einstellung P1: 15 min Stufe 4 (Werkseinstellung)
- Einstellung P2: 60 min Zuluft-Betrieb
- Einstellung P3: 300 min Zuluft-Betrieb

Wirkungsweise:

Bei Betätigung der Uhr-Symbol-Taste des Funkbedienschalters wird das vorkonfigurierte Zeitprogramm einmalig aktiviert. Nach Ablauf der Zeit schaltet das Lüftungsgerät in die zuvor aktive Betriebsart zurück.

Nach einer Unterbrechung der Spannungsversorgung wird diese Programmfunktion deaktiviert.

#### **3.6.4** D **– Displayfunktion**

Auswahl der Funktionsweise der LED-Anzeige.

Mögliche Einstellungen:

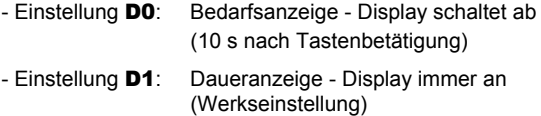

Wirkungsweise:

Falls die leuchtende Anzeige des Lüftungsgerätes stört (z.B. im Schlafzimmer), kann diese abgeschaltet bzw. von einer Daueranzeige in eine Bedarfsanzeige umgestellt werden. Dann leuchtet die Anzeige nur kurz bei einer Änderung der Betriebsart und erlischt danach wieder.

Zusätzlich wird der maximale Volumenstrom im Automatik-Betrieb mit Raumluftsensor auf Stufe 2 begrenzt (nur DL 50 WE2/WH2).

#### *<u><b>f* HINWEIS</u>

Filter- und Fehlermeldungen werden trotz inaktiver Anzeige permanent angezeigt.

#### **3.6.5** d **– Display-Helligkeit**

Einstellung der Leuchtkraft / Helligkeit der LED-Anzeige.

Mögliche Einstellungen:

 $d1 =$  dunkel /  $d2 / d3 / d4 / d5 =$  hell (Werkseinstellung)

#### **3.6.6** S **– Sensibilität (nur DL 50 WE2/WH2)**

Anpassung der Sensibilität des optionalen Raumluftsensors.

Mögliche Einstellungen:

#### $-5$  /  $-4$  /  $-3$  /  $-2$  /  $-1$  / S0 /  $+1$  /  $+2$  /  $+3$  /  $+4$  /  $+5$

Wirkungsweise:

Die Sensibilität des Raumluftsensors kann bei Bedarf verringert (Einstellung -1 bis -5) oder erhöht (Einstellung +1 bis +5) werden. Werkseinstellung ist S0.

#### **3.6.7** RC **– Fernbedienung (nur DL 50 WE2/WH2)**

An Lüftungsgeräten der Versionen DL 50 WE2 und WH2 können bis zu 5 Komponenten zur Fernsteuerung mittels EnOcean-Funktechnologie angemeldet werden (Funkschalter, Sensoren, Zentralsteuerung / Hausautomationssystem).

Durch den Installateur am Lüftungsgerät bereits angemeldete Sensoren oder Zentralsteuerungen sollten nicht gelöscht werden. Weitere Informationen sind in der Installationsanleitung enthalten.

Nachfolgend ist das Ein- und Auslernen des optionalen Funkschalters beschrieben:

#### *Funkschalter einlernen*

- 1. Einen der 5 möglichen Kanäle C1, …, C5 auswählen (bereits belegte Kanäle werden mit X.. oder Y.. dargestellt).
- 2. Einlernen aktivieren: Taste ▲ 1s lang drücken bis Kanalanzeige blinkt.
- 3. Einlernen bestätigen: eine beliebige Taste des anzumeldenden Funkschalters innerhalb von 30 s betätigen (Anzeige blinkt nicht mehr und anstelle eines C erscheint ein X, der Funkschalter wurde eingelernt). Für weitere Funkschalter Schritte wiederholen.

#### *Funkschalter auslernen*

- 1. Kanal X1, ..., X5 mit zu löschender Belegung auswählen.
- 2. Auslernen aktivieren: Taste ▲ 1s lang drücken bis Kanalanzeige blinkt.
- 3. Auslernen bestätigen: Taste ▲ nochmals 1s drücken, die Kanalbezeichnung wechselt zurück von X nach C, der Funkschalter ist vom Kanal ausgelernt Für weitere Kanäle Schritte wiederholen.

## **hHINWEIS**

Ein Funkschalter kann jeweils an mehreren Lüftungsgeräten angemeldet werden und diese gleichzeitig steuern.

#### **3.6.8** F **– Filterintervall**

Einstellung der Intervallzeit für die Filtermeldung (Beschreibung siehe nachfolgender Abschnitt Filtermeldung).

Mögliche Einstellungen:

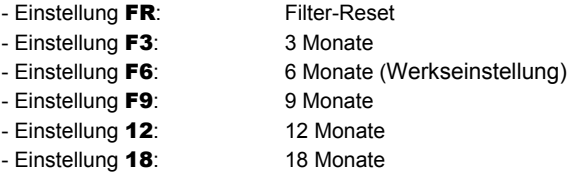

#### **3.7 Filtermeldung**

Die Filtermeldung erinnert mit der Anzeige F nach Ablauf der Intervall-Zeit an die Filterwartung (siehe Kapitel Wartung). Die Werkseinstellung der Intervall-Zeit beträgt 6 Monate (kann abweichend konfiguriert sein, siehe oben).

*Reset – Filterintervallzeit neu starten:*

Nach der Filterwartung wird die Meldung quittiert und die Intervallzeit neu gestartet durch Aufrufen des Menüpunktes F – Filterintervall im Bedienermenü und Bestätigung der Einstellung FR (FR blinkt 1x auf).

#### **f HINWEIS**

Bei einem Spannungsausfall oder Abschalten des Lüftungsgerätes wird die Filterzeit nicht gestoppt bzw. zurückgesetzt.

#### **3.8 Abtaubetrieb**

Zur Enteisung des Wärmetauschers bei niedrigen Außenlufttemperaturen im Winter ist das Lüftungsgerät mit einer Abtauautomatik ausgestattet. Während des Abtaubetriebs wird der Außenluft-/ Zuluftventilator abgeschaltet, die Außenluftklappe schließt und die warme Raumluft taut den Wärmetauscher ab. Der Abtauvorgang dauert 60 min, ggf. länger, abhängig von der eingestellten Lüfterstufe, der Raumtemperatur und der Raumluftfeuchte.

#### **R** HINWEIS

Während des Abtaubetriebs kann im Raum ein leichter Unterdruck entstehen, wodurch ggf. das Öffnen oder Schließen von Türen beeinflusst wird.

#### **hHINWEIS**

Abhängig von der Gerätekonfiguration ist der Abluft-Volumenstrom während des Abtaubetriebs ggf. begrenzt. Bei Einstellung einer hohen Betriebsstufe erhöht sich der Volumenstrom in diesem Fall wieder nach Beenden des Abtaubetriebs.

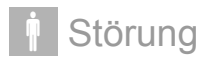

#### **3.9 Tipps zum Energiesparen**

Neben dem Schutz der Bausubstanz, der Verbesserung der Lufthygiene und dem Komfortgewinn trägt das Lüftungsgerät zur Optimierung der Gebäudeeffizienz bei. Daher sollte das Lüftungsgerät auch bei längerer Abwesenheit nicht abgeschaltet werden.

#### **3.9.1 Abwesenheit**

Zum Feuchteschutz sollte permanent mindestens eine Grundlüftung sichergestellt werden.

Das Lüftungsgerät auch bei Abwesenheit nicht abschalten, sondern eine Betriebsart mit geringem Luftvolumenstrom einstellen, z.B. Betriebsart 1 - Stufe 1 oder A - Automatik.

#### **3.9.2 Fenster**

Selbstverständlich können auch beim Betrieb des Lüftungsgerätes z.B. für eine Stoßlüftung Fenster geöffnet werden.

Bei niedrigen Außentemperaturen sollten die Fenster geschlossen gehalten werden, um die Wärmerückgewinnung zu nutzen. Wertvolle Heizenergie wird im Gebäude gehalten, Lüftungswärmeverluste werden auf ein Minimum reduziert und damit Heizkosten eingespart.

#### **3.9.3 Filter**

Verschmutzte Filter erhöhen den Energieverbrauch des Lüftungsgerätes. Sie sollten daher regelmäßig gewartet werden (siehe Kapitel Wartung).

## **4 Störung**

Filter- und Störmeldungen werden am Anzeige- und Bedienfeld des Lüftungsgerätes angezeigt.

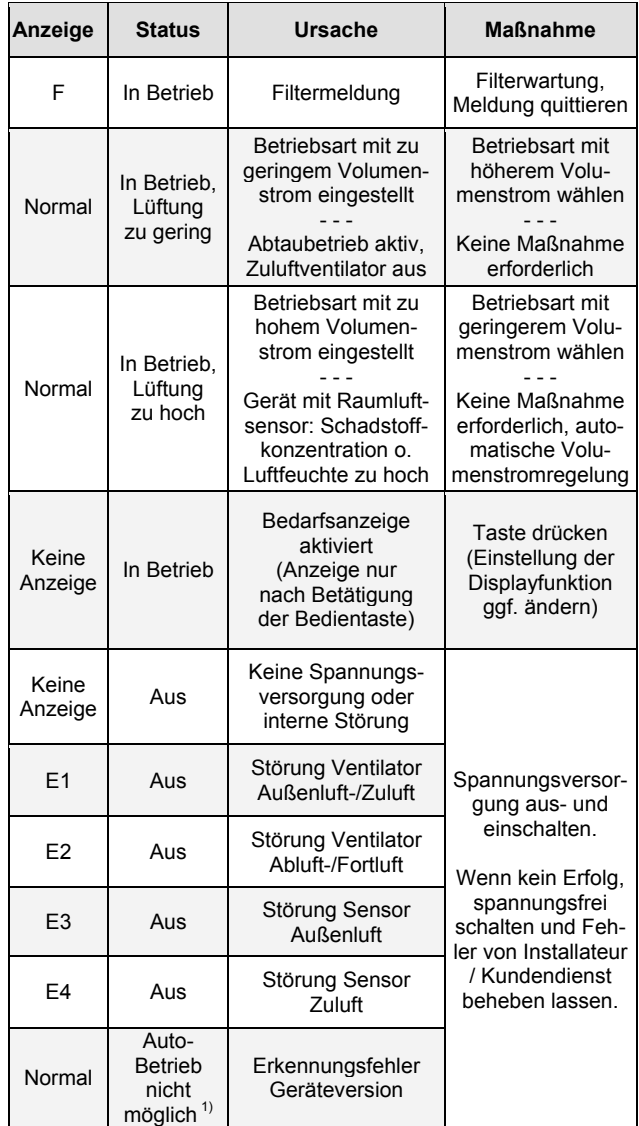

Tabelle 4.1 Filter- und Störmeldungen

1) abhängig von Gerätemodell (nur DL 50 WE2/WH2)

#### **i HINWEIS**

Die Anzeige der Fehlermeldung erfolgt durch abwechselndes Aufleuchten von E und dem jeweiligen Fehlercode.

#### **i HINWEIS**

Im Abtaubetrieb schaltet der Zuluft-Ventilator ab (nur Abluft, normale Anzeige). Dieses ist keine Störung.

## **! ACHTUNG!**

Reparaturen nur durch einen qualifizierten Fachmann und nur Original-Ersatzteile des Herstellers einsetzen.

## **5 Wartung**

#### **5.1 Filterwartung**

Die regelmäßige Wartung der Luftfilter ist für einen hygienischen und effizienten Betrieb des Gerätes notwendig. Die Filtermeldung erinnert an die Wartung.

Folgende Wartungsintervalle werden empfohlen:

- *Filter 4 Wochen nach Erst-Inbetriebsetzung wechseln.*  (Verschmutzung durch Baustaub, keine Filtermeldung)
- *Filter spätestens nach 6 Monaten prüfen.* 
	- Bei geringer Verschmutzung Filter ausklopfen und mit Staubsauger reinigen (nicht waschen!), ggf. auswechseln.
- *Filter mindestens jährlich wechseln.*

Gebrauchte Filter als Restmüll entsorgen.

## **hHINWEIS**

Die durchgeführten Filterwartungen sollten protokolliert werden (siehe Anhang Bedienungsanleitung).

Die Filterwartung ist leicht auszuführen. Werkzeug ist nicht notwendig. Datum des Filterwechsels notieren.

#### *Reset – Filterintervallzeit neu starten:*

Nach der Filterwartung wird die Meldung durch Aufrufen des Menüpunktes F – Filterintervall im Bedienermenü und Bestätigung der Einstellung FR zurückgesetzt (FR blinkt 1x auf).

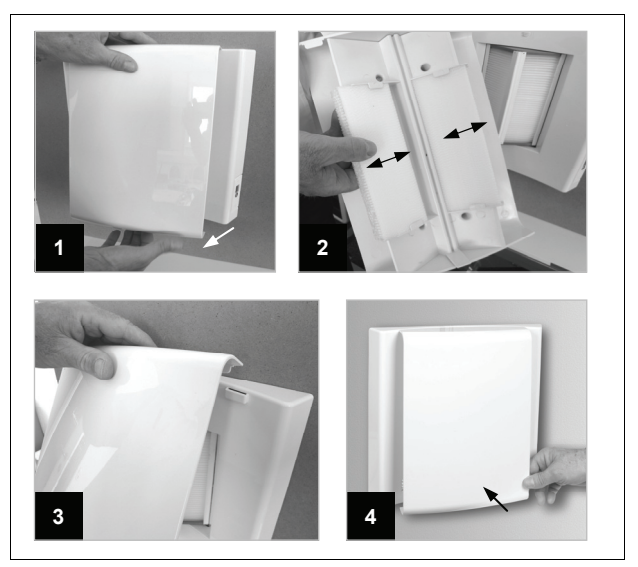

Abb. 5.1 Filterwechsel

- 2 Filter herausziehen, säubern oder
- 1 Front der Innenblende an der Unterseite entriegeln (mittig drücken) und abnehmen
- wechseln und wieder einsetzen
- 3 Frontblende oben einhängen 4 Frontblende unten einrasten

## **i HINWEIS**

Die Filter sind zur Staubbindung elektrostatisch aufgeladen. Nicht mit Wasser auswaschen! Die Filterwirkung sinkt nach Kontakt mit Wasser.

Das Lüftungsgerät nicht ohne Filter betreiben. Nur Original-Ersatzfilter verwenden! Andere Filter können die Funktion des Lüftungsgerätes beeinträchtigen. Das Filtermaterial beeinflusst Filter-Standzeit, Betriebsgeräusch, Lüftungseffizienz und Energieverbrauch.

#### **5.2 Innenwandblende reinigen**

Die Wandblenden des Lüftungsgerätes dürfen mit warmem Wasser gereinigt werden.

## **hHINWEIS**

Keine sand-, soda-, säure- oder chloridhaltigen Putzmittel verwenden, da diese die Oberflächen angreifen!

#### **5.3 Weitere Wartungsmaßnahmen**

Die regelmäßige Wartung des Lüftungsgerätes ist aus hygienischer Sicht sowie für einen störungsfreien und energieeffizienten Betrieb erforderlich.

Zu weiteren Wartungsmaßnahmen zählen:

- Prüfung und Reinigung des Wärmetauschers
- Innenreinigung des Lüftungsgerätes
- Reinigung von Außenluft-Einlass und Fortluft-Auslass
- Prüfung und Reinigung des Kondensatablaufes

## **! ACHTUNG!**

Weitere Wartungsmaßnahmen sind von einem qualifizierten Fachmann vorzunehmen. Der Abschluss eines Wartungsvertrages bei Ihrem Installateur wird empfohlen.

## **6 Kundendienst und Garantie**

Die Bedingungen für Kundendienst, Gewährleistung und Garantie sind in der **Garantieurkunde Systemtechnik** der Glen Dimplex Deutschland GmbH zusammengestellt.

Für die aktuell gültige Fassung wird auf den Downloadbereich des Internet-Auftritts verwiesen.

Das Lüftungsgerät wurde sorgfältig produziert und vor der Auslieferung gründlich geprüft.

Sollte dennoch ein Kundendiensteinsatz notwendig werden, wird der autorisierte Systemtechnik-Kundendienst vor Ort informiert, der für eine schnelle Abhilfe des Problems sorgt. Den für Ihre Region zuständigen autorisierten Systemtechnik-Kundendienst erfahren Sie über die zentrale Servicehotline der Glen Dimplex Deutschland GmbH.

Glen Dimplex Deutschland GmbH Geschäftsbereich Dimplex Kundendienst Systemtechnik Am Goldenen Feld 18 95326 Kulmbach

Telefon: +49 (0) 9221 709 562 Fax: +49 (0) 9221 709 565 Email: kundendienst.system@dimplex.de Internet: www.dimplex.de

## **i HINWEIS**

Für die Bearbeitung von Anfragen, Kundendienstaufträgen und Reklamationen wird der genaue **Gerätetyp**, die **Seriennummer SN**, die **Softwareversion SV** sowie der **Fertigungscode FD** benötigt. Diese Angaben befinden sich auf dem Typenschild des Lüftungsgerätes hinter der Innenwandblende.

## **7 Umwelt und Entsorgung**

Bitte denken Sie an unsere Umwelt und helfen Sie, diese zu schützen.

#### **Entsorgung der Verpackung**

Zum Schutz vor Beschädigungen während des Transports wurde das Lüftungsgerät sorgfältig verpackt. Die Transportverpackung besteht aus wieder verwertbaren Rohstoffen. Bitte entsorgen Sie diese umweltgerecht.

#### **Entsorgung des Altgerätes**

Geräte mit dieser Kennzeichnung gehören nicht in den Restmüll. Das Gerät einschließlich Zubehör sowie leere Batterien und Akkus sind getrennt zu erfassen. Die Entsorgung hat fachgerecht und entsprechend der geltenden Gesetze und Vorschriften zu erfolgen.

## **Filterwartungen**

Hier können die durchgeführten Filterwartungen notiert werden.

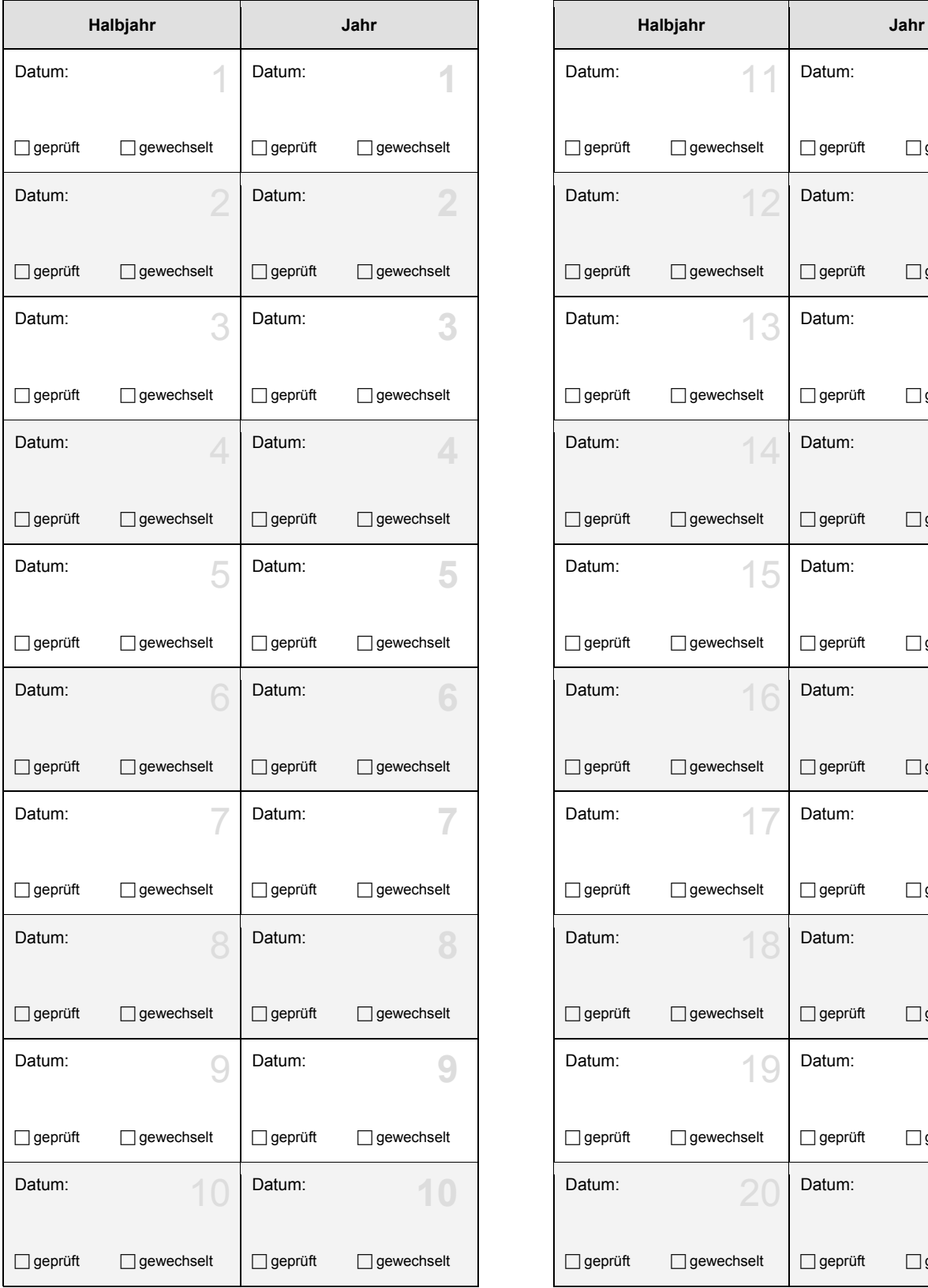

Die Filter sollten mindestens halbjährlich geprüft und jährlich gewechselt werden.

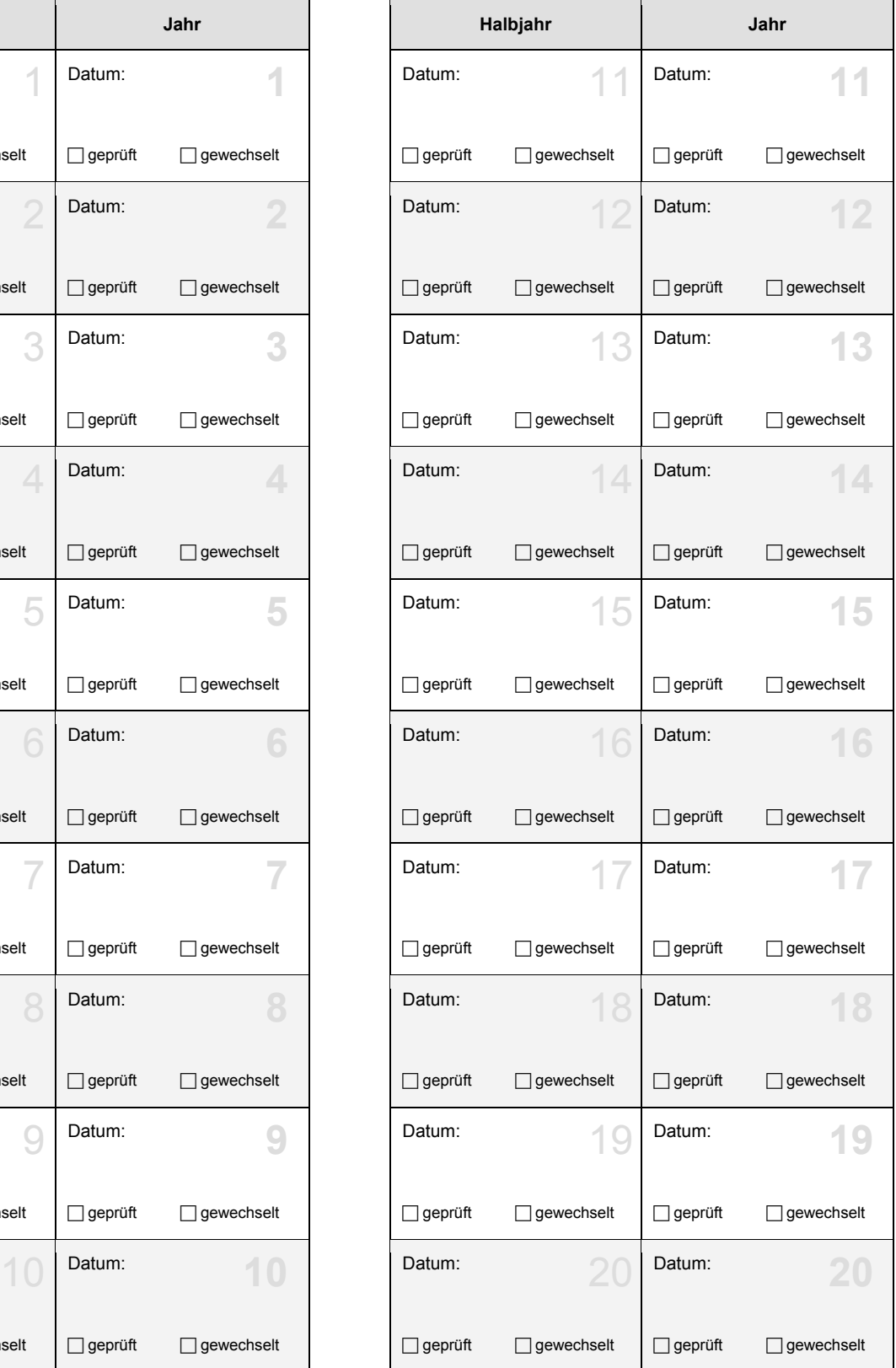

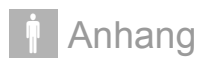

#### **Kurzanleitung Bedienung Lüftungsgerät**

Bedientasten: ▲ / ▼ Wechsel der Betriebsart aufwärts oder abwärts in der nachfolgend aufgeführten Reihenfolge

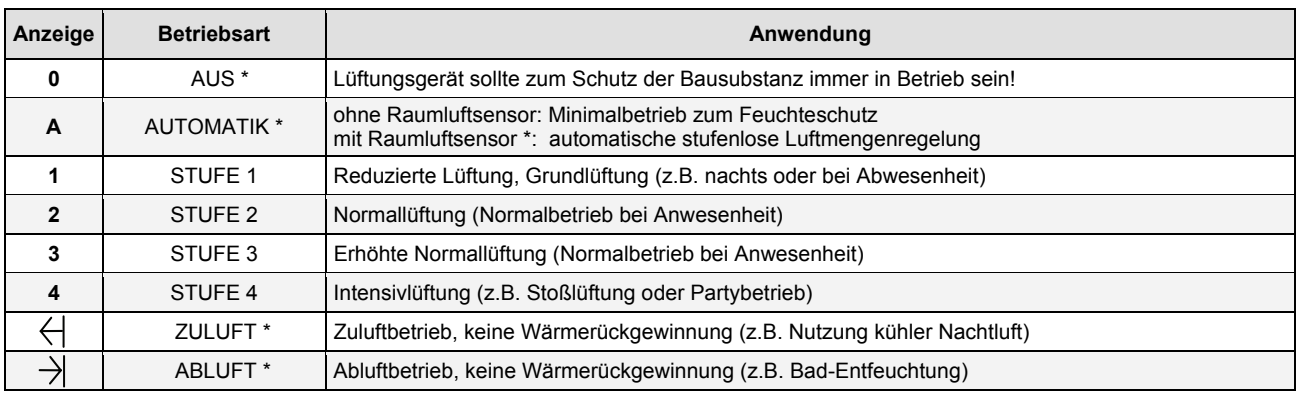

\* abhängig von Geräteversion und Gerätekonfiguration (ggf. nicht möglich bzw. nicht vorhanden)

#### **Übersicht Komfortfunktionen im Bedienermenü**

#### Benutzereinstellungen

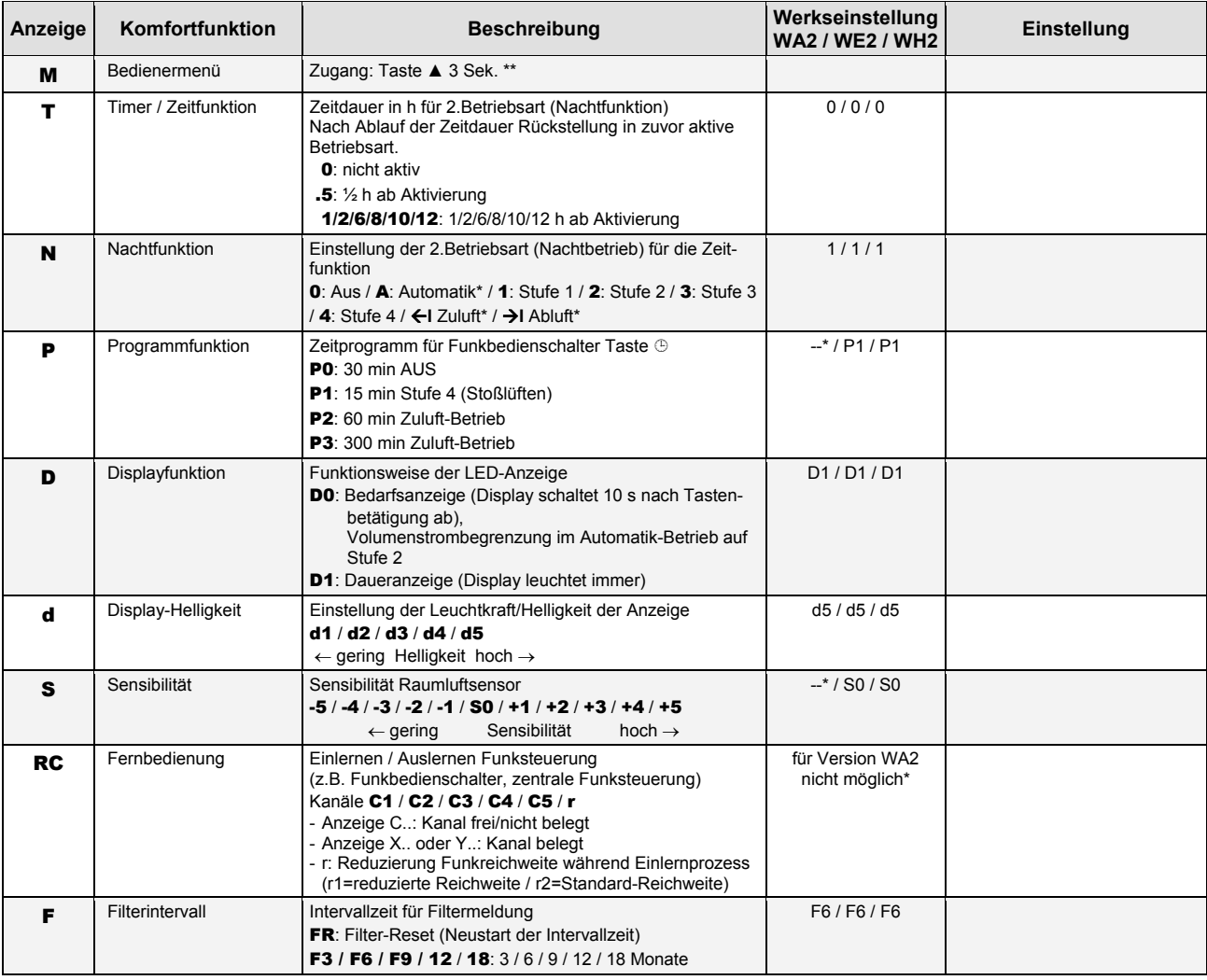

\* für Version WA2 nicht verfügbar, Menüpunkt lässt sich nicht aufrufen \*\* Rücksprung in die Grundanzeige, wenn 180 s keine Einstellung erfolgt

## Tabellen- und Abbildungsverzeichnis

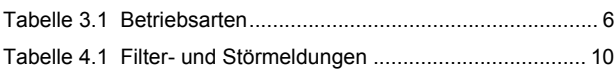

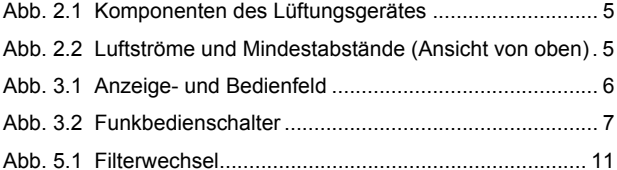

## Stichwortverzeichnis

## $\mathbf{A}$

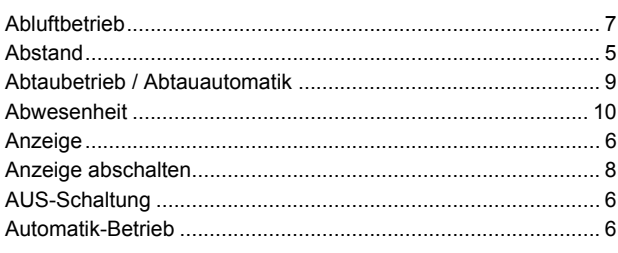

## $\overline{\mathbf{B}}$

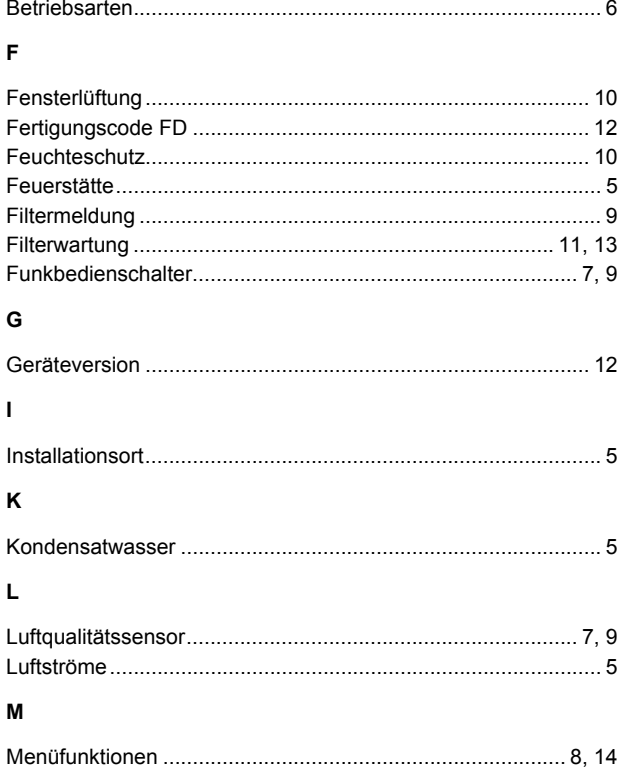

## $\overline{\mathsf{N}}$

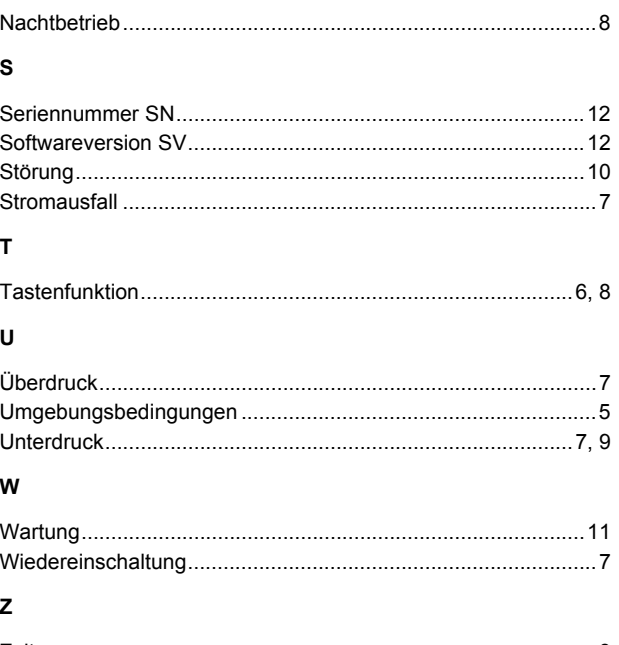

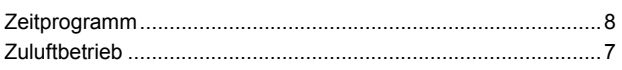

Glen Dimplex Deutschland GmbH<br>Geschäftsbereich Dimplex Geschäftsbereich Dimplex<br>Am Goldenen Feld 18 D-95326 Kulmbach

Irrtümer und Änderungen vorbehalten. Subject to alterations and errors. Sous réserve d'erreurs et modifications. +49 (0) 9221 709 565 www.dimplex.de